# MIT Global Startup Labs México 2013

http://gsl.mit.edu Coming Soon!

Lección 02 – Android Layouts, Views, Menus, Usability

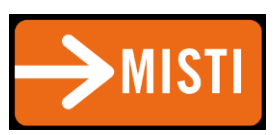

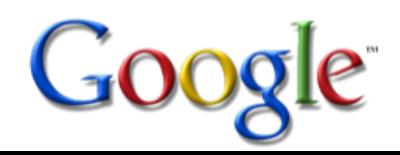

## Agenda

- Layouts
- Views and Widgets
- Menus
- Usability
- Lab Settling In

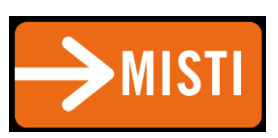

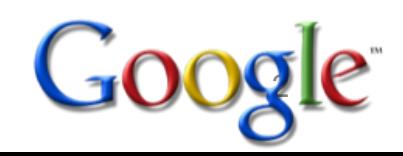

#### Layouts

#### • Definido en 2 maneras

– XML layout files (Declarative)

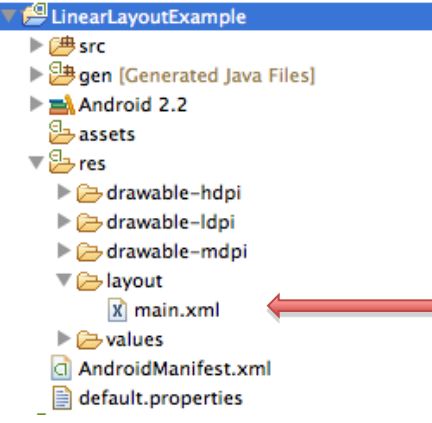

Layout file main.xml is auto-generated when an **Android project is created in Eclipse. App layout can** be defined in this file in XML.

#### – Using code (e.g. in the onCreate() method)

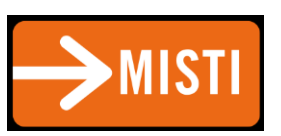

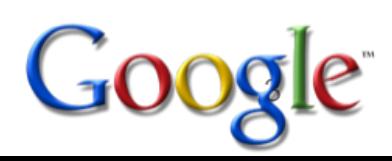

## Think HTML, Java

- XML como HTML
- Layout como Java container
- Use XML for static content
- Use Layout for dynamic content, to organize,group

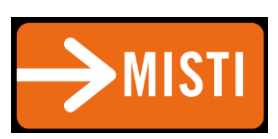

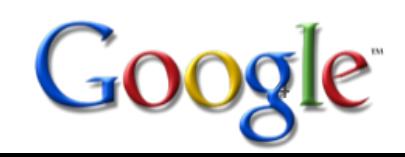

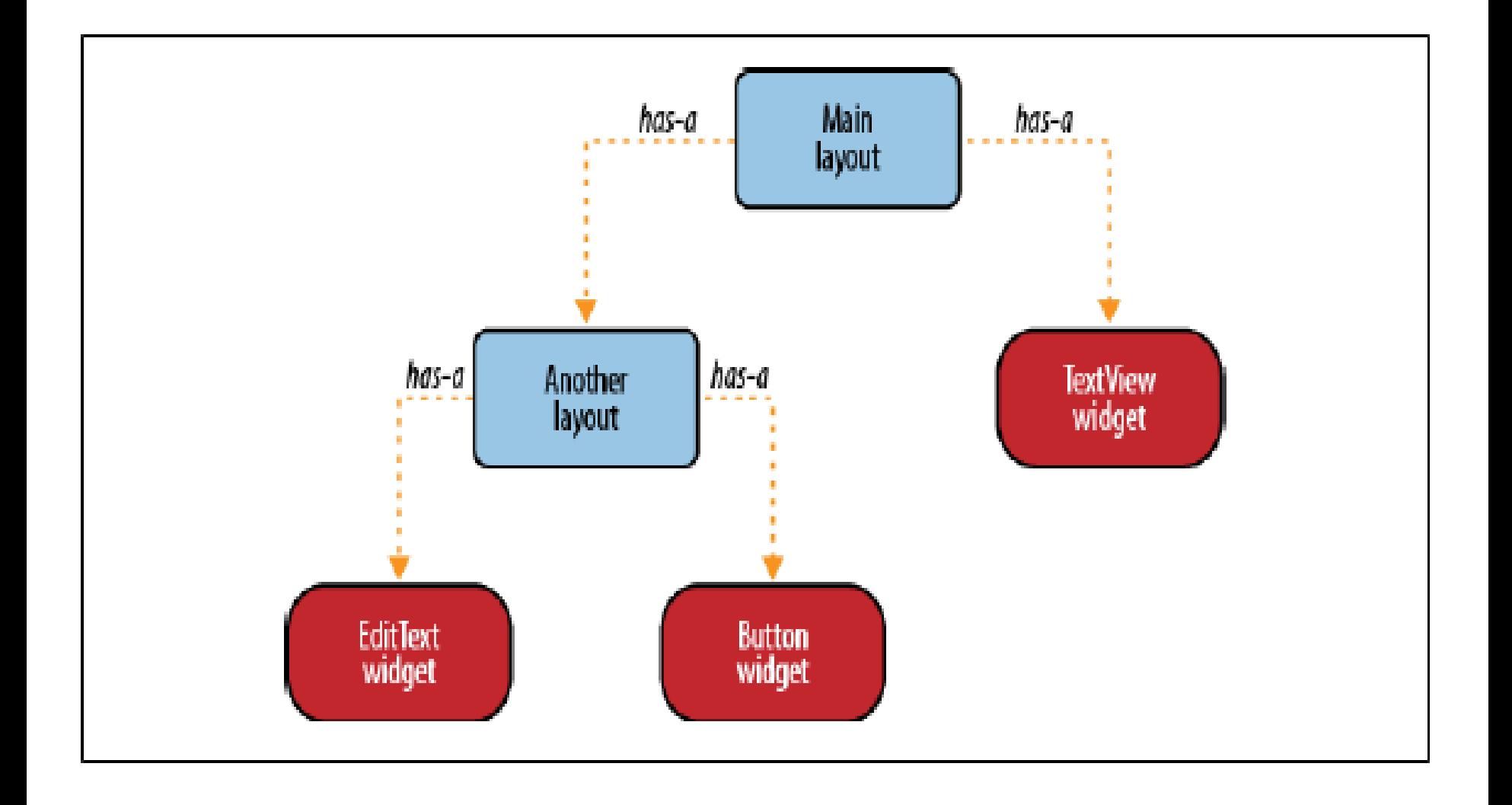

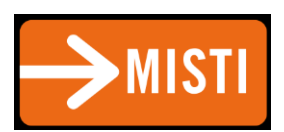

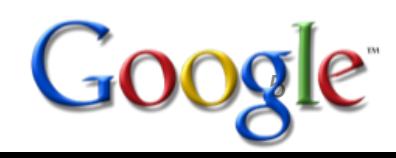

#### Some Layouts

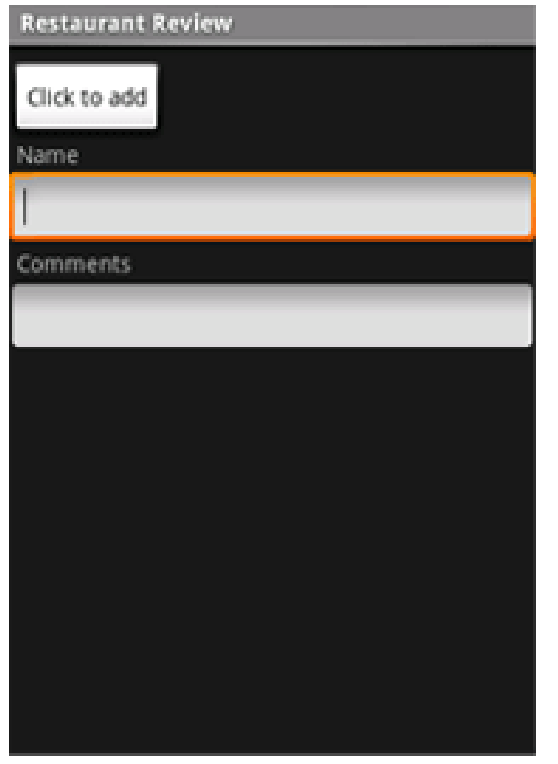

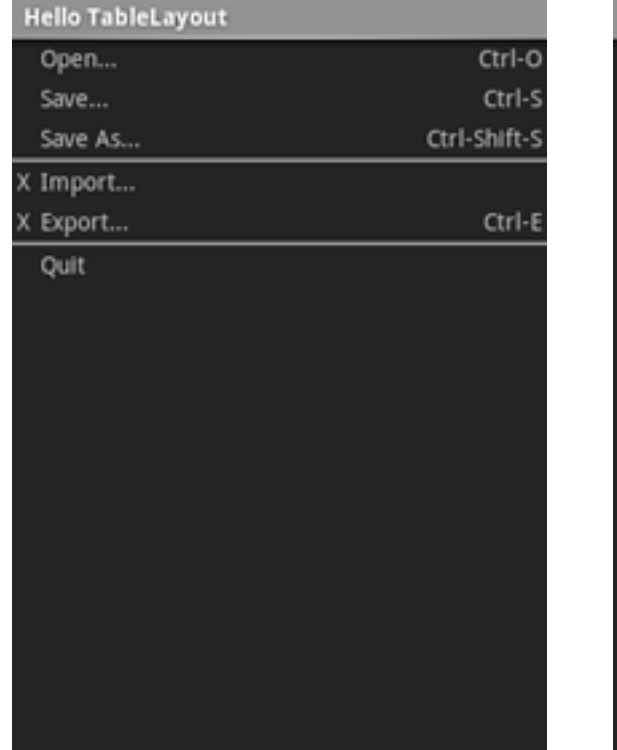

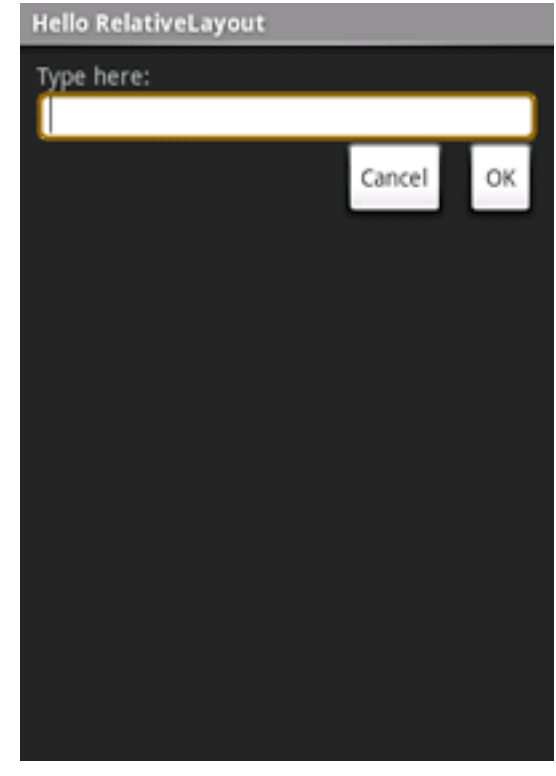

LinearLayout TableLayout RelativeLayout

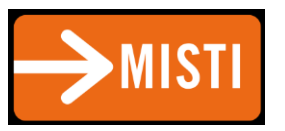

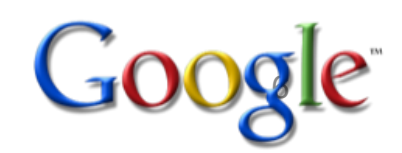

#### LinearLayout

• Arrange components one after another, left-to-right, top-to-bottom:

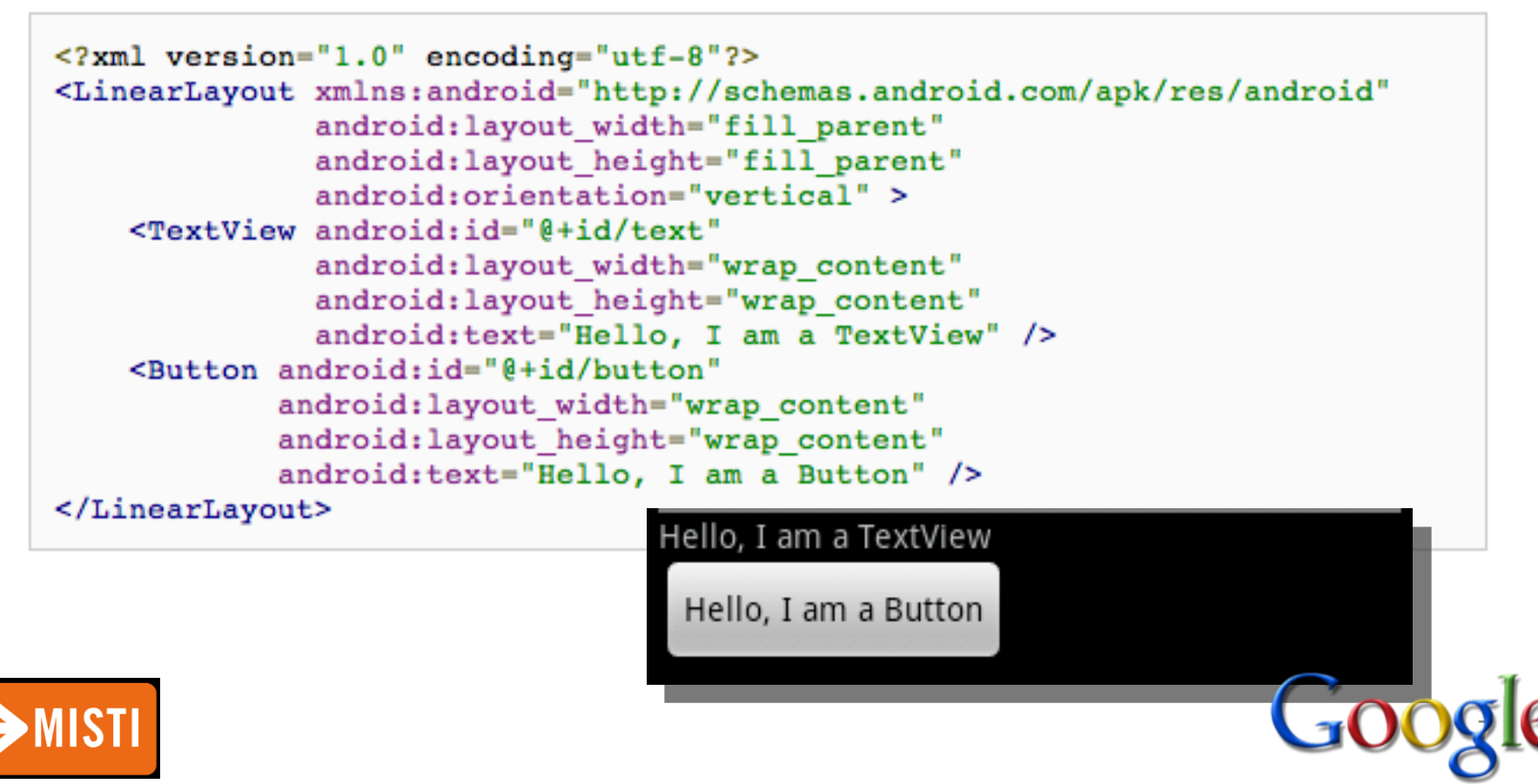

#### **TableLayout**

#### • Position components in rows and columns:

```
<?xml version="1.0" encoding="utf-8"?>
<TableLayout xmlns:android="http://schemas.android.com/apk/res/android"
    android: layout width="fill parent"
    android: layout height="fill parent"
    android:stretchColumns="1">
    <TableRow>
        <TextView
            android:text="@string/table layout 4 open"
            android: padding="3dip" />
        <TextView
            android:text="@string/table layout 4 open shortcut"
            android: gravity="right"
            android:padding="3dip" />
    </TableRow>
    <TableRow>
        <TextView
            android:text="@string/table layout 4 save"
            android: padding="3dip" />
        <TextView
            android:text="@string/table layout 4 save shortcut"
            android: gravity="right"
            android: padding="3dip" />
    </TableRow>
</TableLayout>
```
#### Views/Layouts/TableLayout/04. Stretchable

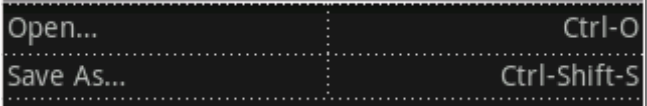

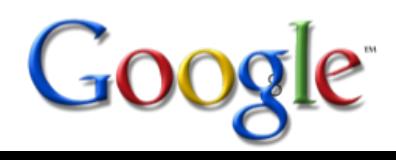

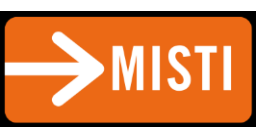

### RelativeLayout

#### • Position and align components relative to other components:

```
<?xml version="1.0" encoding="utf-8"?>
<RelativeLayout xmlns:android="http://schemas.android.com/apk/res/android
                android:layout_width="fill_parent"
                android:layout_height="wrap_content"
                android:background="@drawable/blue"
                android: padding="10px" >
```
<TextView android:id="@+id/label" android:layout\_width="fill\_parent" android:layout\_height="wrap\_content" android:text="Type here:" />

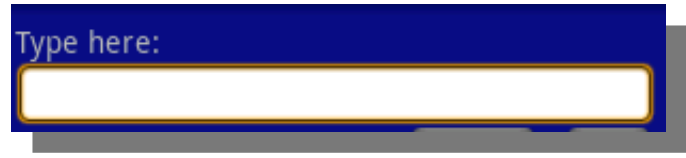

<EditText android:id="@+id/entry" android:layout\_width="fill\_parent" android:layout\_height="wrap\_content" android:background="@android:drawable/editbox\_background" android:layout\_below="@id/label" />

</RelativeLayout>

**android:layout\_below** is an attribute that can be used only with RelativeLayout. Other such attributes include **layout\_alignParentRight**, and **layout\_toLeftOf.**

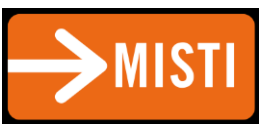

### Views

- What they are: UI components
- Some common views and widgets:
	- **Button**
	- EditText (a text box)
	- TextView (a text label)
	- **ListView**
	- **GridView**
	- **TabView**
	- Spinner (a drop-down menu)
- CheckBox
- **RadioButton**
- **ToggleButton**
- RatingBar
- **MapView (for embedding Google)** Maps objects in applications)
- WebView (for embedding web browsers in applications)

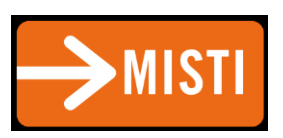

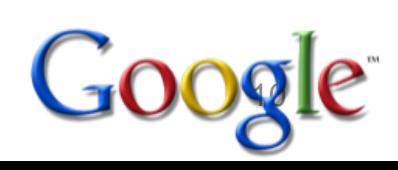

## Adding Views to Layouts

• Example: adding a button and text label to a LinearLayout: **Partir 3 1:07 PM** 

```
LinearLayout Example
                                                                               Hello, I am a TextView
<?xml version="1.0" encoding="utf-8"?>
                                                                                Hello, I am a Button
<LinearLayout xmlns: android="http://schemas.android.com/apk/res/android"
               android: layout width="fill parent"
               android: layout height="fill parent"
               android:orientation="vertical" >
    <TextView android:id="0+id/text"
               android: layout width="wrap content"
               android: layout height="wrap content"
               android:text="Hello, I am a TextView" />
    <Button android:id="@+id/button"
            android: layout width="wrap content"
            android: layout height="wrap content"
            android:text="Hello, I am a Button" />
</LinearLayout>
```
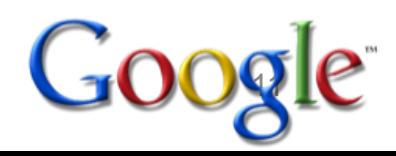

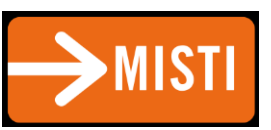

#### Menus

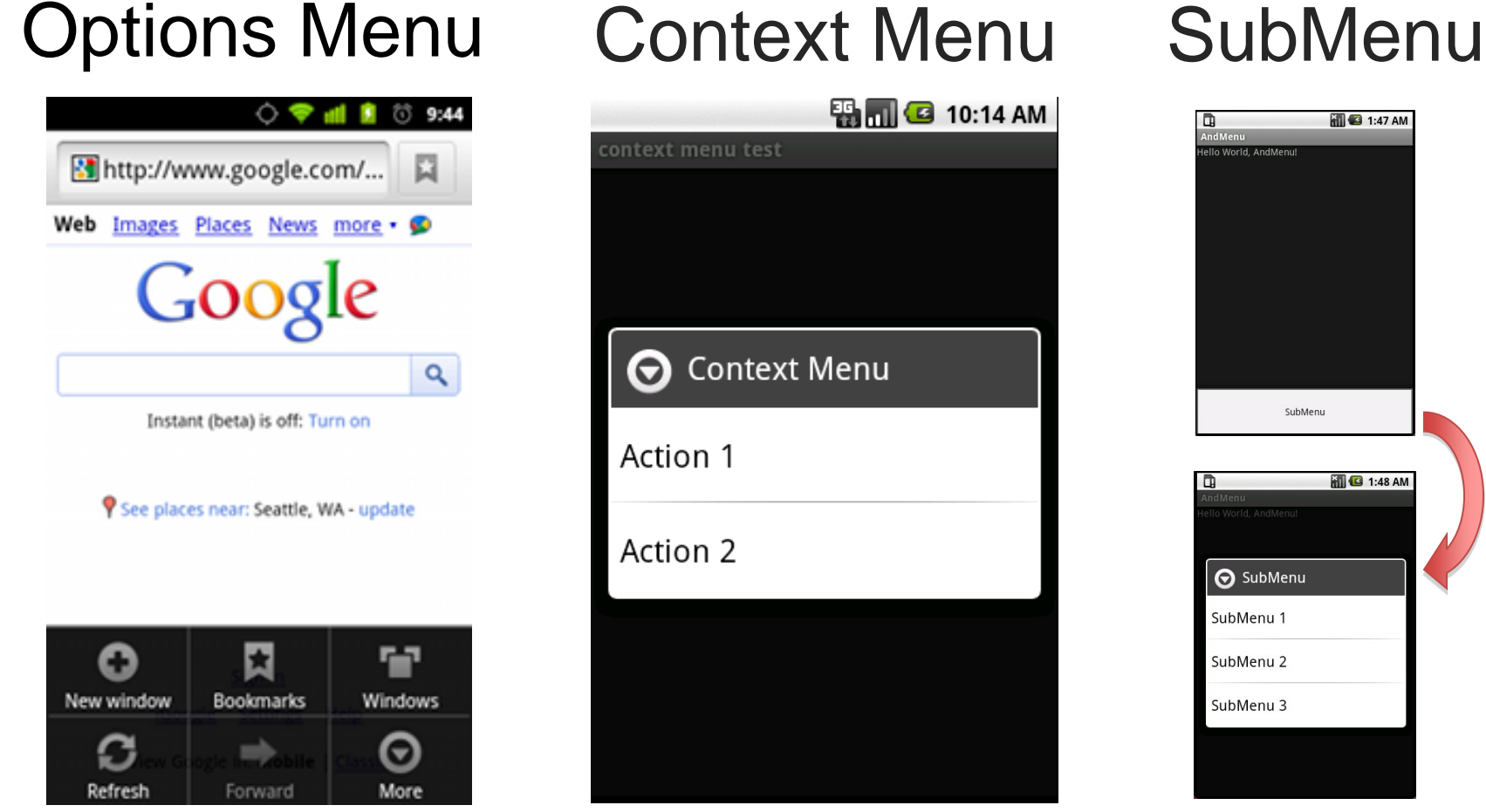

**AISTI** 

# **EN 10:14 AM** context menu test  $\bigodot$  Context Menu Action 1 Action 2

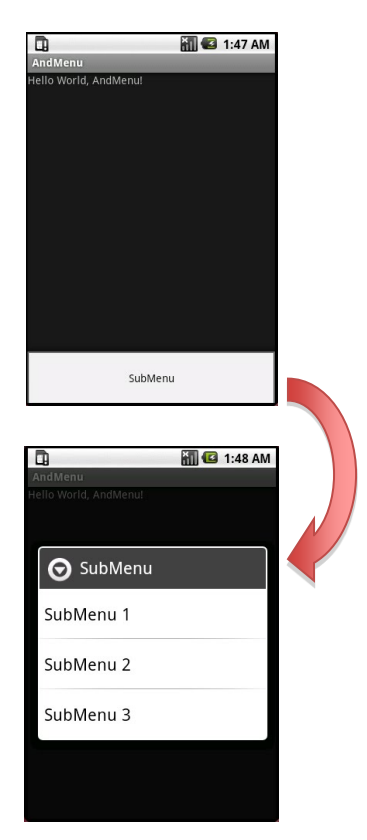

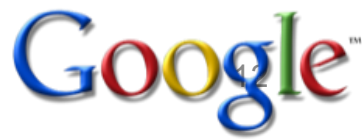

#### OptionsMenu Example

• Step 1: Implement **onCreateOptionsMenu()** method

```
@Override
public boolean onCreateOptionsMenu(Menu menu) {
    boolean result = super. on CreateOptionsMenu(menu);menu.add(Menu.NONE, 0, 0, "Activity One");
   menu.add(Menu.NONE, 1, 1, "Activity Two");
    return result;
```

```
-1
```
• Step 2: Implement **onOptionsItemSelected()** method

```
@Override
public boolean onOptionsItemSelected(MenuItem item) {
    int itemIndex = item.getItemId();if (itemIndex == 0){
        //first menu button pressed. do something here
    else if (itemIndex == 1){
       // second menu button pressed. do something here
    v
    return super.onOptionsItemSelected(item);
```
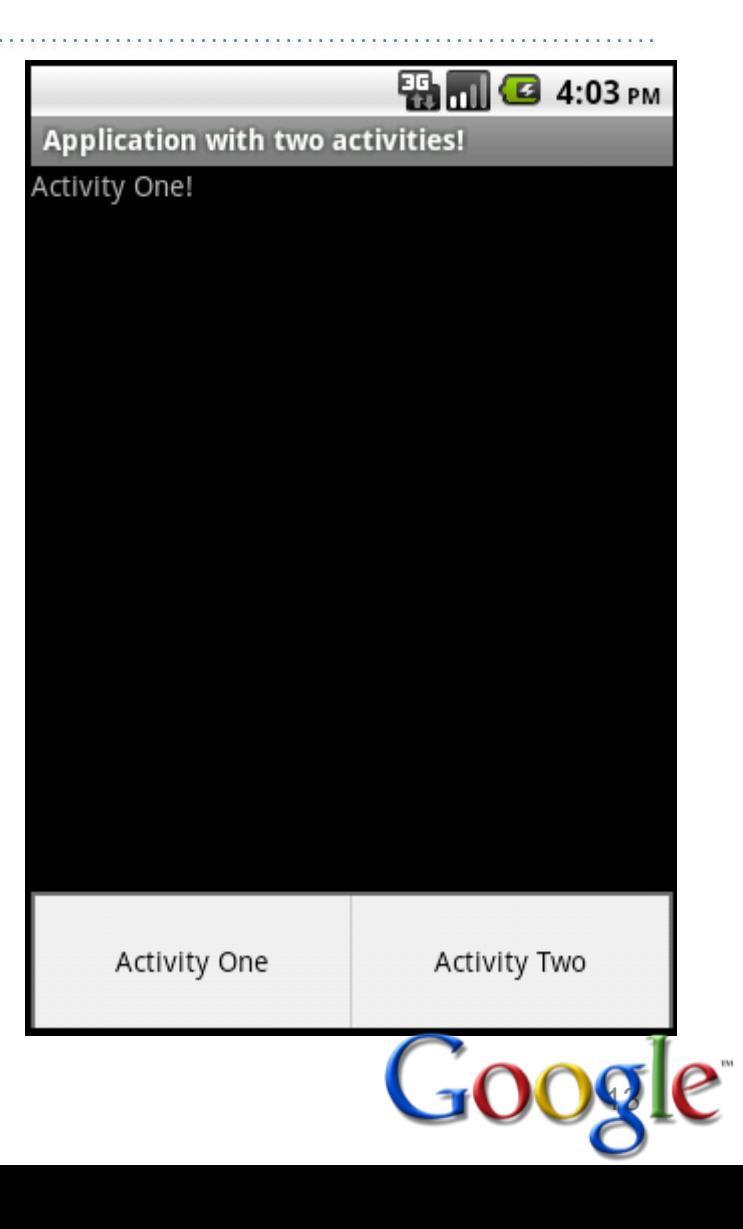

#### UI - Usability

• Por qué?

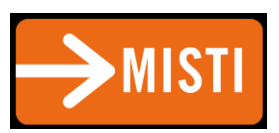

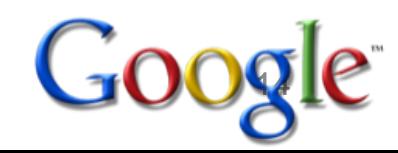

## UI - Usability

- Simple
- Consistente
- Responsive
- Feedback Inmediato

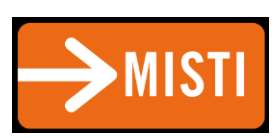

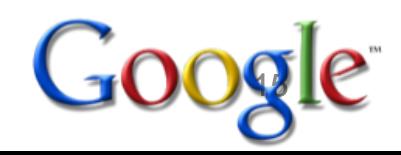

#### You are not the User

- UI se trata de comunicarte con los usuarios
	- Usuarios NO SON COMO TU
- Usuario siempre tiene la razón

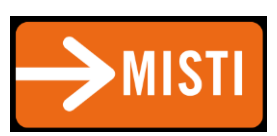

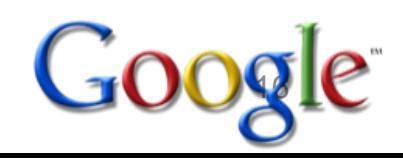

## Usability Definido

- Usability: Qué tan bien los usuarios pueden usar la funcionalidad del sistema
- Dimensiones de Usability
	- Learnibility: es facil de aprender?
	- Efficiency: después de aprender, es facil de usar?
	- Safety: errores pocos y recuperables
- Otras dimensiones: ergonomics, aesthetics: satisfaction, happiness, pleasure

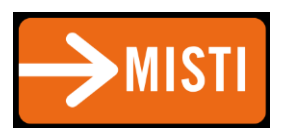

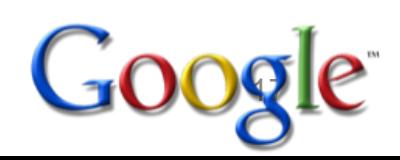

#### **Usability Is Only One Attribute of a System**

- Software designers have a lot to worry about:
	- Functionality
	- Performance
	- $-Cost$
	- Security
	- Dependability

– Size

- Usability

- Reliability
- Standards
- Marketability

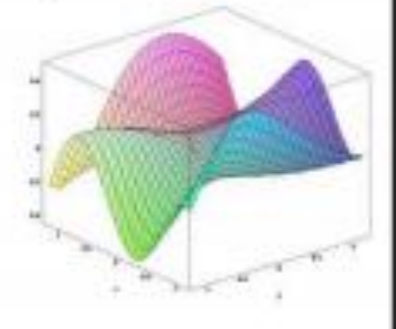

- Many design decisions involve tradeoffs among different attributes
- We'll take an extreme position in this class

Spring 2013

6.813/6.831 User Interface Design and Implementation

16

18

[courses.csail.mit.edu/](courses.csail.mit.edu/6.831)**[6.831](courses.csail.mit.edu/6.831)**/

[http://ocw.mit.edu](http://ocw.mit.edu/)

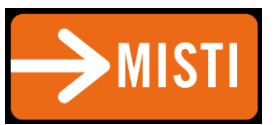

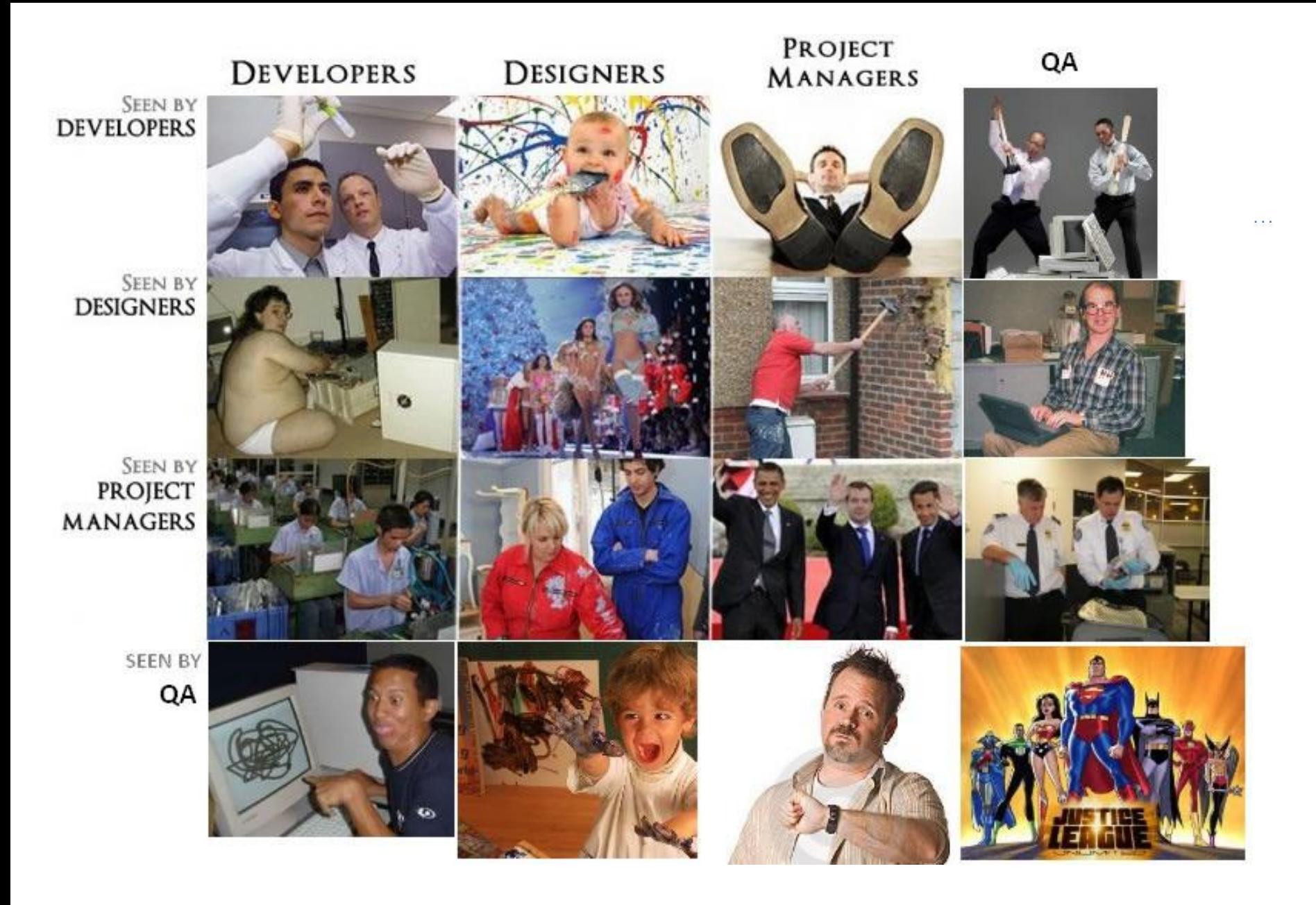

![](_page_18_Picture_1.jpeg)

![](_page_18_Picture_2.jpeg)

## UI Lab

- Cheap prototyping
- User Feedback

# SettlingIn

![](_page_19_Picture_4.jpeg)

![](_page_19_Picture_5.jpeg)